# **CDISC Implementation, Real World Applications**

Sy Truong, Meta‐Xceed, Inc, Milpitas, CA

# **ABSTRACT**

Implementation of the CDISC data models is no longer a theoretical academic exercise but is now entering the real world. This workshop will walk you through the lessons learned from implementations of CDISC SDTM version 3.1. It will cover both technical challenges along with methodologies and processes. Some of the topics covered include:

- Project Definition, Plan and Management
- Data Standard Analysis and Review
- Data Transformation Specification and Definition
- Performing Data Transformation to Standards
- Review and Validation of Transformations and Standards
- Domain Documentation for DEFINE.PDF and DEFINE.XML

The regulatory requirements are going to include CDISC in the near future and the benefits are obvious. It is therefore wise and prudent to implement with techniques and processes refined from lessons learned based on real life implementations.

### **INTRODUCTION**

CDISC standards have been in development for many years. There have been structural changes to the recommended standards going forward from version 2 to 3. It is still an evolving process but it has reached a point of critical mass that organizations are recognizing the benefits of taking the proposed standard data model out of the theoretical and putting it into real life applications. The complexity of clinical data coupled with technologies involved can make implementation of a new standard challenging. This paper will explore the pitfalls and present methodologies and technologies that would make the transformation of nonstandard data into CDISC efficient and accurate.

There are some tasks within the process that can be applied asynchronously, but the majority of the steps are dependent on each other and therefore follow a sequence. The process is described below:

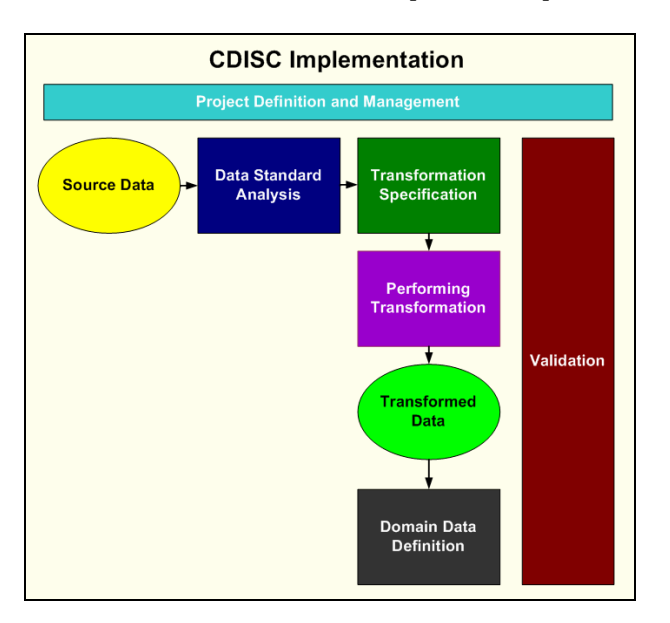

It is important to have a clear vision of the processes for the project before you start. This provides the ability to resource and plan for all the processes. This is an important step since the projects can push deadlines and break budgets due to the resource intensive nature of this effort. The organization and planning for this undertaking can become an essential first step towards an effective implementation.

# **PROJECT MANAGEMENT**

Before any data is transformed or any programs are developed, a project manager needs to clearly define the project for CDISC implementation. This is an essential step which will clarify the vision for the entire team and will galvanize the organization into committing to this endeavor. The project definition and plan works on multiple levels from providing a practical understanding of the steps required to creating a consensus building team effort. This can avoid the potential political battles which do arise among distinct departments within an organization. The following steps will walk you through the project planning stage.

**STEP 1: DEFINE SCOPE** – The project scope should be clearly stated in a document. This does not have to be long and can be as short as one paragraph. The purpose of this is to clearly define the boundaries of the project since without this definition the project has tendencies towards scope creep. It can therefore potentially eat up your entire resource budget. Some of the parameters to be considered for the scope of the project include:

- **Pilot –** For an initial project, it is a good idea to pilot this on one or two studies before implementing this broadly. The specific study should be selected based on the number of datasets and number of rows of each data.
- **Roll Out –** This could be scoped as a limited roll out of a new standard or a global implementation for the entire organization. This also requires quantifying details such as how many studies are involved and which group will be affected. Not only does this identify resources in the area of programming and validation, but it also determines the training required.
- **Standard Audience –** The scope should clearly identify the user groups who will be affected by this standard. It can be limited to the SAS programming and Biostatics group, or it can have implications for data managers, publishing, regulatory, and electronic submission groups.
- **Validation –** The formality of the validation is dictated by the risk analysis which needs to be clearly defined separately. The scope would define if the project would include validation, or if this would be part of a separate task.
- **Documentation** The data definition documentation is commonly generated as part of an electronic submission. It is a task that is implemented with a CDISC implementation. The scope would identify if the data definition is part of the project or considered another project all together.
- **Establishing Standards –** The project may be used to establish a future set of standards that will be implemented with this new standard. The scope should identify if it is within the scope to establish global standards or just meant as a project specific implementation.

The scope document is a form of a requirement document which will help you identify the goals for this project. It can also be used as a communication method to other managers and team members to set the appropriate level of expectations.

**STEP 2: IDENTIFY TASKS** – Capture all the tasks that are required in implementing and transforming your data to CDISC. This may vary depending on the scope and goals of this project. If the project is a pilot for example, the task would be limited as compared to a global implementation. The following is an example list of a subset of tasks along with the associated estimated time to performing the task.

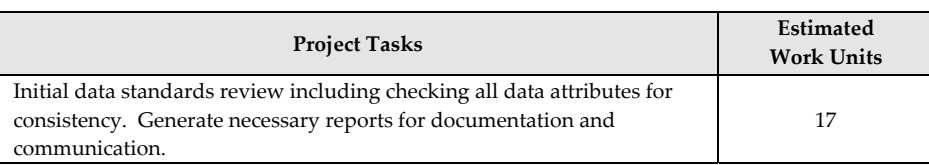

#### **Data Transformation to CDISC**

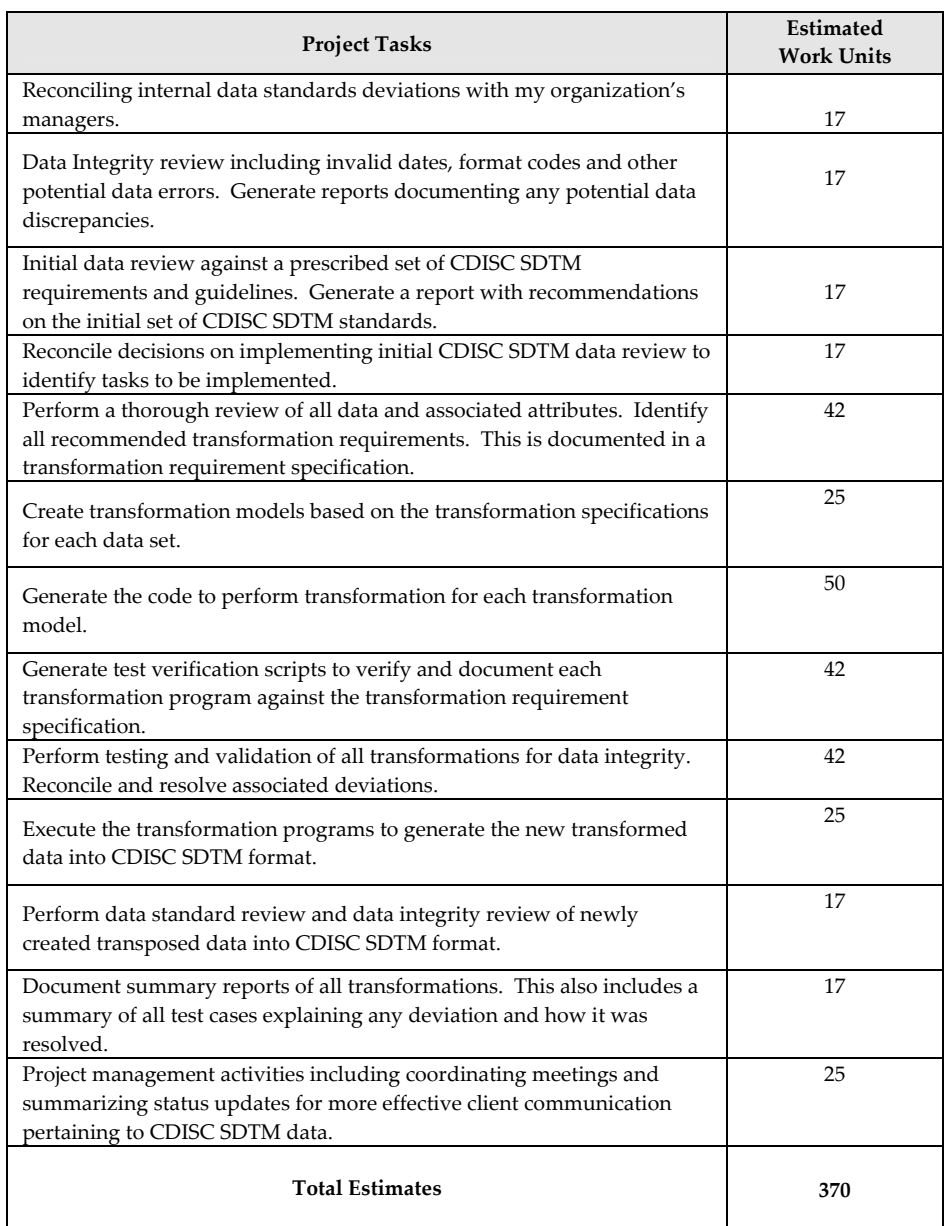

This initial step is only meant as an estimate and will require periodic updates as the project progresses. It should be detailed enough so that team members who are involved with the project would have a picture and appreciation for the project. The experience of the project manager will determine the accuracy of the tasks and associated time estimates. In this example, it has not been specified how many person hours this will be but in the real world, this will more closely reflect your team's efforts in estimated hours.

This document is used to communicate with all team members that are going to potentially work on the projects. Feedback should be incorporated to make the identified tasks and the estimates as accurate as possible.

*STEP 3:* **PROJECT PLAN –** Once the tasks have been clearly documented, the list of tasks will be expanded into a project plan. The project plan is an extension of the task list including more of the following types of information:

• *Project Tasks* – Tasks are grouped by function. This is usually determined by the skills required to perform the task. This can correlate to individuals involved or whole departments. Groups of tasks can also be determined by the chronological order in which they are to be performed. If a series of steps require that they be done one after another, they should be grouped.

- *Tasks Assignments* Once the tasks have been grouped by function, they are assigned to a department, manager or an individual. The logistics of this depends on the SOPs of your organization. This however needs to be clearly defined for planning and budgeting purposes.
- *Schedules of Tasks* A time line is drafted noting at a high level when important deliverables or milestones are met. The titles of the tasks are the same as the title for the group of tasks. This will allow users to link back to the list of tasks to understand the details from the calendar. The schedule is also shown in calendar format for ease of planning.

A subset and sample of the project plan is shown here:

# **Study ABC1234 CDISC Transformation Project Plan**

#### **Overview**

This project plan will detail some of the tasks involved in transforming the source data of study ABC1234 into CDISC SDTM in preparation for electronic submission. The proposed time lines are intended as goals which can be adjusted to reflect project priorities.

#### **Project Tasks**

The following tasks are organized into groups of tasks which have some dependency. They are therefore organized in chronological order.

- 1. Data Review
	- 1. Evaluate variable attributes differences within internal data of ABC1234
	- 2. Evaluate variable attributes between ABC1234 as compared to ACME Standards
	- 3. Evaluate ABC1234 differences and similarities with CDISC SDS v3.1
	- 4. Evaluate potential matches of ABC1234 variable names and labels against CDISC SDS v3.1
	- 5. Initial evaluation of ABC1234 against CDISC evaluation
	- 6. Generate metadata documentation of the original source data from ABC1234
- 2. Data Transformation Specifications
	- 1. Perform a thorough review of all data and associated attributes against CDISC SDS v3.1. Identify all recommended transformation requirements. This is documented in a transformation requirement specification.
	- 2. Create transformation models based on the transformation specifications for each data domain.
	- 3. Have transformation reviewed for feedback.
	- 4. Update the specification to reflect feedback from review

#### **Task Assignments**

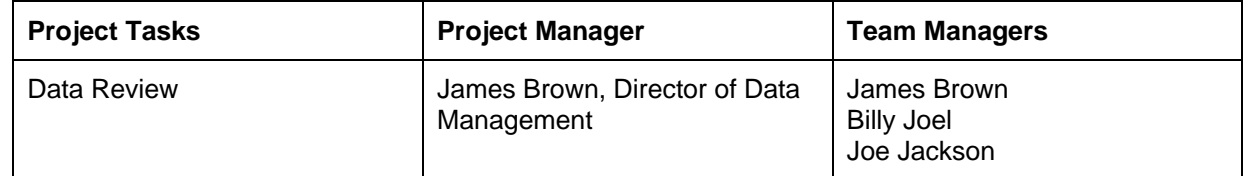

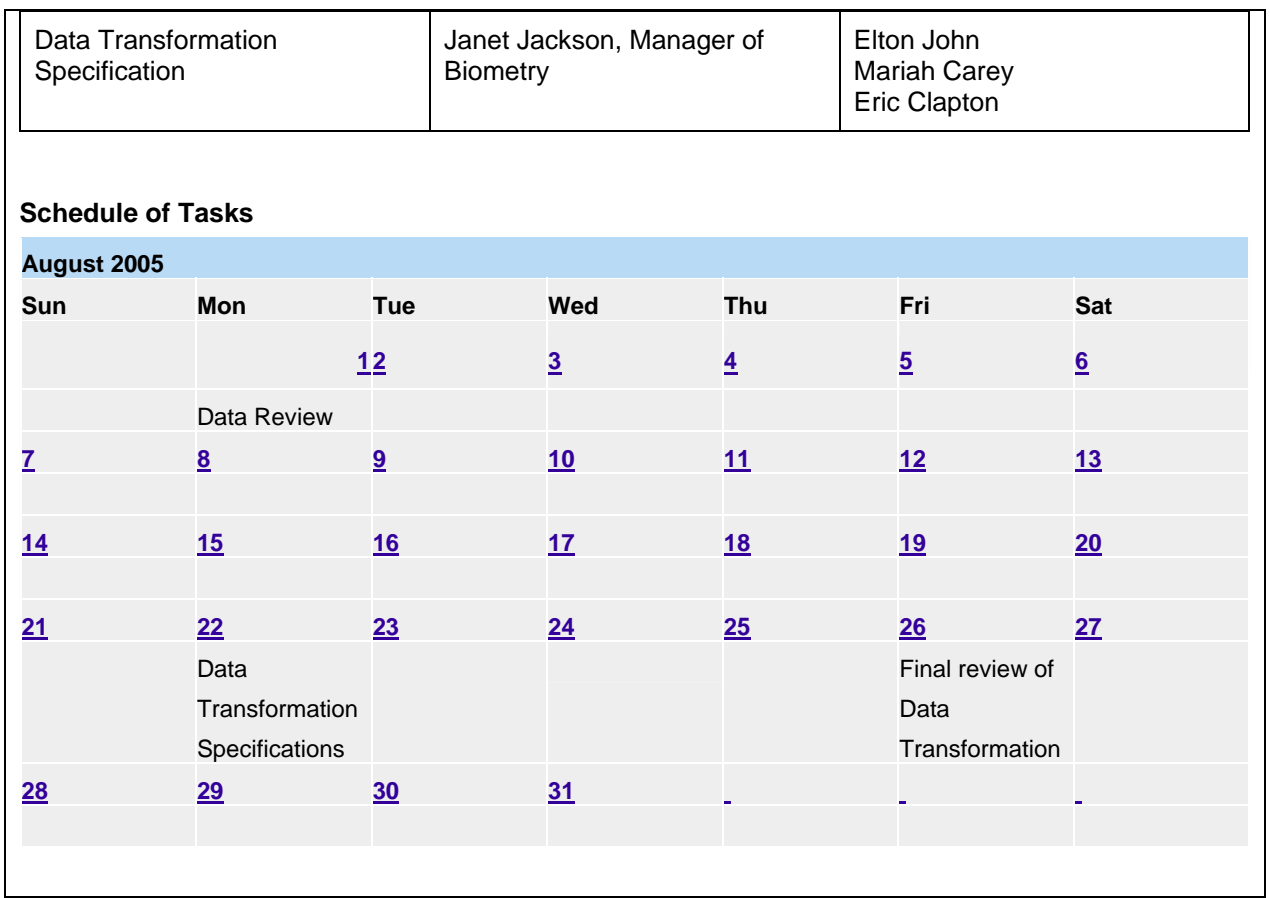

*STEP* 4: **VALIDATION** – Validation is an essential step towards maintaining accuracy and integrity throughout the process. It can be determined to be outside the scope of some projects since it is resource intensive. The following lists some of the tasks that are performed as it pertains to validation.

- *Risk Assessment* An evaluation of each task or groups of tasks. This will evaluate and determine the level of validation effort to be performed.
- *Test Plan* This will document the testing approach and methodologies used during the validation testing. It describes how the testing will be performed and how deviations are collected and resolved. It will also include test scripts used during testing.
- *Summary Results* This will document all the findings as a result from the testing. It quantifies the number of deviations and documents how they are to be fixed.

The following example shows a form that is used to collect the tasks and associated risks.

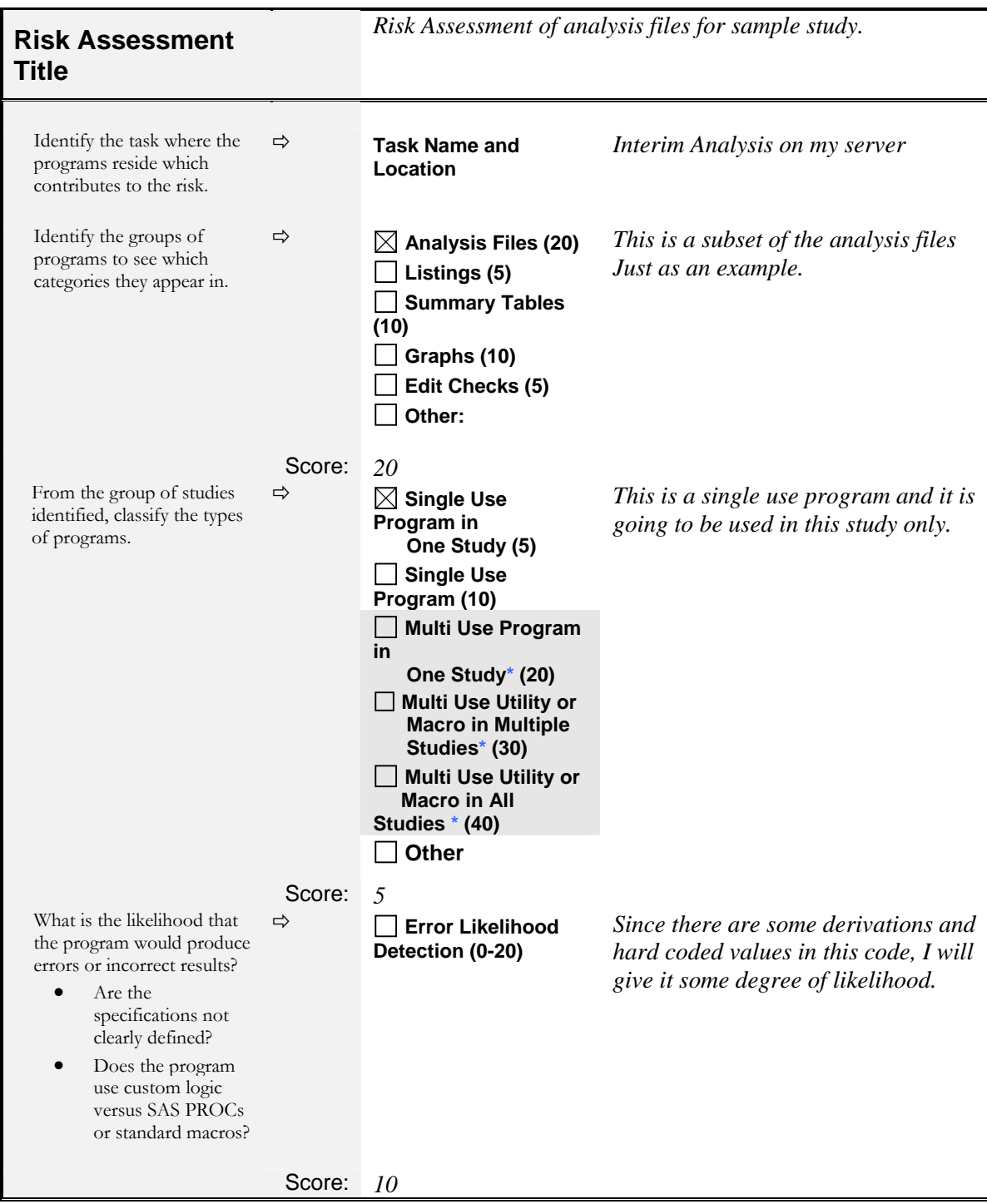

The test plan can vary depending on the amount of details and level of formality as determined by the risk assessment. The following example shows you a subset of a more formal test plan. This can be abbreviated to handle transformation tasks that are deemed to be of lower risk.

An example of the table of contents for the test plan is shown here:

**Table of Contents 1. AMENDMENT HISTORY .................................................** ERROR! BOOKMARK NOT DEFINED.

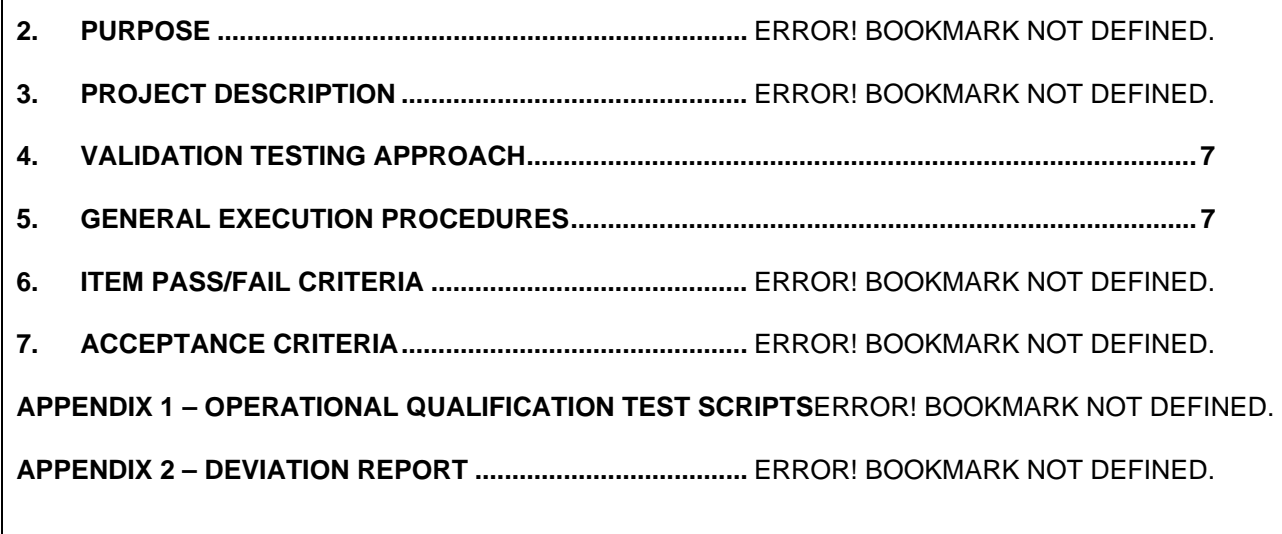

This document is used to both instruct team members on how to perform the testing and also defines how things are validated. The following is an example of the validation testing approach and execution procedure.

# **4. VALIDATION TESTING APPROACH**

- 4.1 Operational Qualification (OQ)
	- 4.1.1 OQ will provide assurance that the system meets minimum requirements, required program files are executed and the resulting reports and data produced are operational according to the requirements.
	- 4.1.2 Testers will follow the instructions provided in the Test Scripts to perform the tests as documented in Appendix 1.
	- 4.1.3 All supporting documentation (printouts, attachments, etc.) must be saved and included.
- 4.2 Summary Report
	- 4.2.1 After all the tests scripts for this validation plan are executed and all deviations have been resolved, a summary report of the test results will be prepared. This summary report will include a discussion of the observed deviations and their resolutions, and the storage location of any data not included within the summary report.

#### **5. GENERAL EXECUTION PROCEDURES**

- 5.1 Prerequisites for testing are described in "Test Scripts Setup" in Appendix 1. Once these steps have been completed, the programs for the Test Scripts can be run.
- 5.2 The testing will be executed either with a batch program or through an interactive visual inspection of reports. For each test, the results will be compared, manually or with the aid of comparison tools, to the expected results, and the results of such comparisons will be recorded by the tester on the Test Scripts.
- 5.3 Deviations that occur during testing will be recorded in the Deviation Report, a template for

#### **Test Scripts**

The format of the test scripts can also vary depending on the formality of your testing. It is important to have each test case contain a unique identifier such as a test case number. This is what a tester and reviewer use to track the test and its associated deviations.

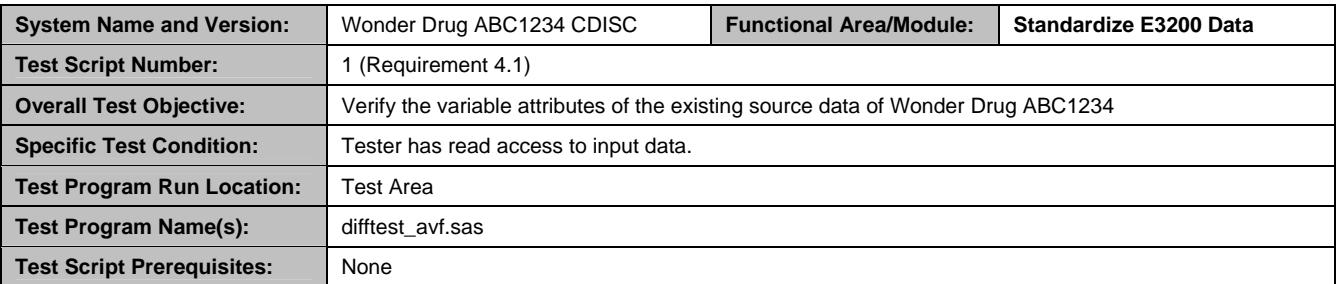

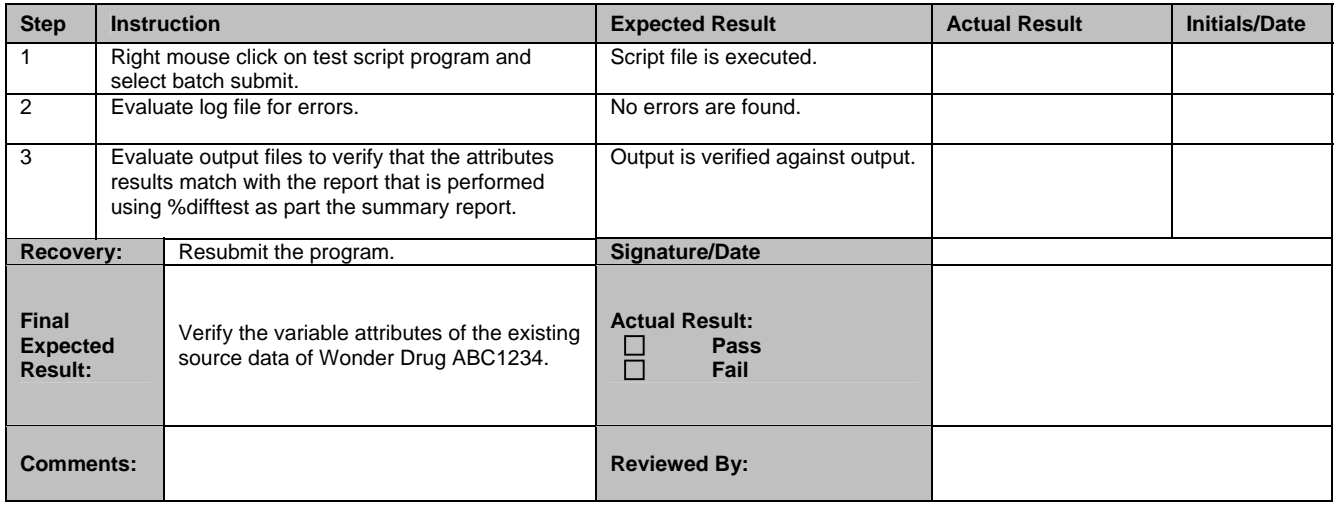

The format presented in the test plan such as the summary report can follow the same format. The examples of this paper only show a subset of the entire test plan and are intended to give you a conceptual understanding so that you can apply the same concepts to all the other parts of the documentation.

*STEP 5:* **TRANSFORMATION SPECIFICATION –** The specification to the transformation towards CDISC standards is a detailed road map that will be referenced and used by all team members during the transformation implementation and review. There can be different technologies used to perform this task. The following example utilizes tools including MS Excel and Transdata**™**. Dataset transformation is a process in which a set of source datasets and its variables are changed to meet new standard requirements. The following list describes some of the changes that can occur:

- 1. **Dataset Name** ‐ SAS dataset names must be updated to match SDS standards, which require them to be no more than 8 characters in length.
- 2. **Dataset Label** ‐ The descriptive labels of SAS datasets must be modified to conform to SDS standards.
- 3. **Variable Name** ‐ Each variable within a SAS dataset has a unique name. Variable names can be the same across different datasets, but if they share the same name, they are generally expected to possess the same attributes. Variable names are no more than 8 characters in length.
- 4. **Variable Label** ‐ Each variable has an associated label that describes the variable in more detail. Labels are no more than 40 characters in length.
- 5. **Variable Type** ‐ A variable's type can be either character or numeric.
- 6. **Variable Length** ‐ A character variable can vary in length from 1 to 200 characters.
- 7. **Format** ‐ Variable format will be updated.
- 8. **Yesno** If the value of the variable is "yes", it will produce a new row with the newly assigned value of the label.
- 9. **Vertical** Multiple variables can be assigned to one variable that will produce a row if it has a value.
- 10. **Combine** ‐ Combine values of multiple source variables into one destination variable.
- 11. **Drop** ‐ The variable from the source dataset will be dropped when creating the destination data.
- 12. **Same** ‐ The same variable with all of the same attributes will be kept in the destination data.
- 13. **Value Change** ‐ This can have either a recoding of values or a formula change. This will change the actual values of the variable.

There may be other types of transformations, but these are the common transformation types that are usually documented in the specification. The transformation specification is stored in an Excel spreadsheet and is organized by tabs. The first tab named "Tables" contains a list of all the source tables. The subsequent tabs contain the transformation specifications for each dataset as specified in the initial tables tab.

#### **Tables Tab**

The Tables tab contains the list of source datasets along with descriptions of how each one transforms into the standard data model. It also records associated data structures such as Relational Records and Supplemental Qualifiers.

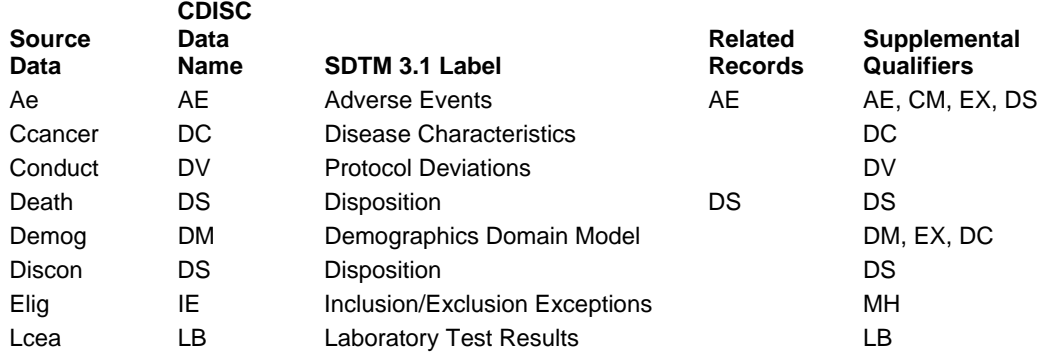

#### **ABC1234 Data Transformation**

This will list all the source datasets from the original study. There is not always a one to one transformation. That is, there may be many source datasets used to create one transformed CDISC data. This will act as an index of all the data and how they relate to each other. The relationship is not limited to relationship between source and destination data, but also how it relates to CDISC domain such as in the case of "Relational Records" and "Supplemental Qualifiers". These related data structures are used within SDTM to include data that contains values which do not fit perfectly into existing domains.

#### **Transformation Model Tab**

Each source dataset will have a separate corresponding spreadsheet detailing the transformation. The following is an example of an adverse event transformation model tab.

#### **Adverse Event Data Transformation from Study ABC1243 to CDISC SDTM 3.1**

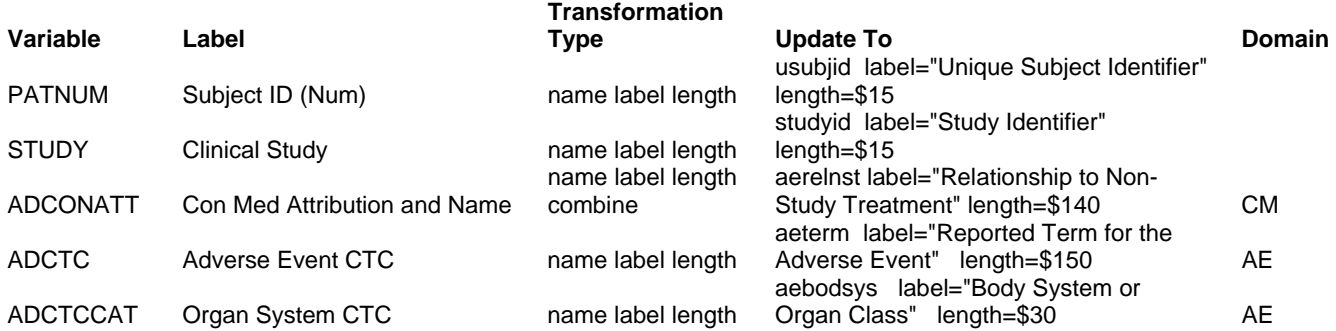

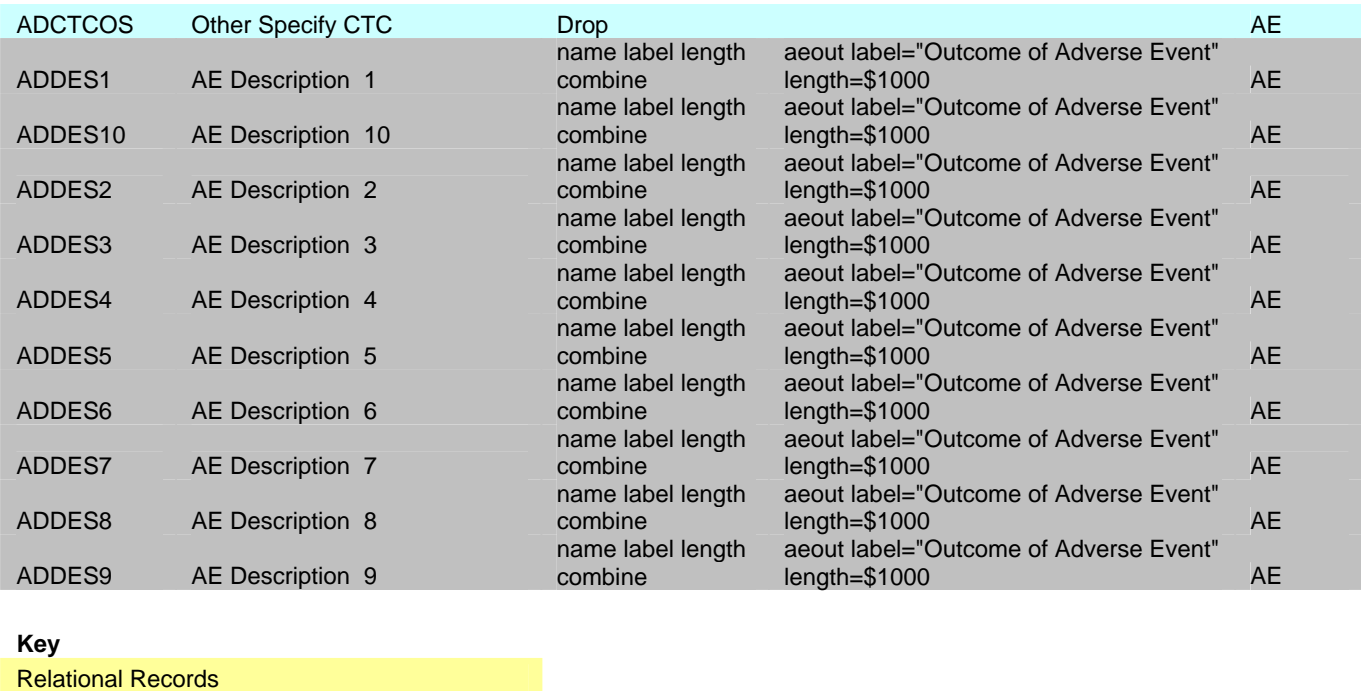

Supplemental Qualifiers

**Comments** 

In this example, the source variable ADCTCOS is moved to the supplemental qualifiers structure. Most of the transformations are pretty straightforward attribute changes. However, the transformation of type "combine" will concatenate multiple source variables into one target variable. Most of these are going towards the AE domain except for the variable ADCONATT which is being transformed into the CM domain. This example illustrates how various details of data transformations can be expressed concisely with great detail in the form of a transformation specification.

*STEP 6:* **APPLYING TRANSFORMATION –** In an ideal world, the specification is completed one time and you would apply the transformation according to the specification. In the real world however, the specification goes through changes throughout the duration of the project. You would therefore need to make an executive decision at specified times to apply the transformation even when things are still changing. Because of the dynamic nature of the data, a tool such as Transdata can be very useful since the transformation specification needs to also be dynamic to keep up with the changing data. Changes to the transformation would also have implications of re‐coding the transformation logic. This is where manually programming transformation can lead to constant updates and becomes a very resource intensive task. To automate this process, the same transformation specification is captured in a SAS dataset within Transdata and managed with the following screen.

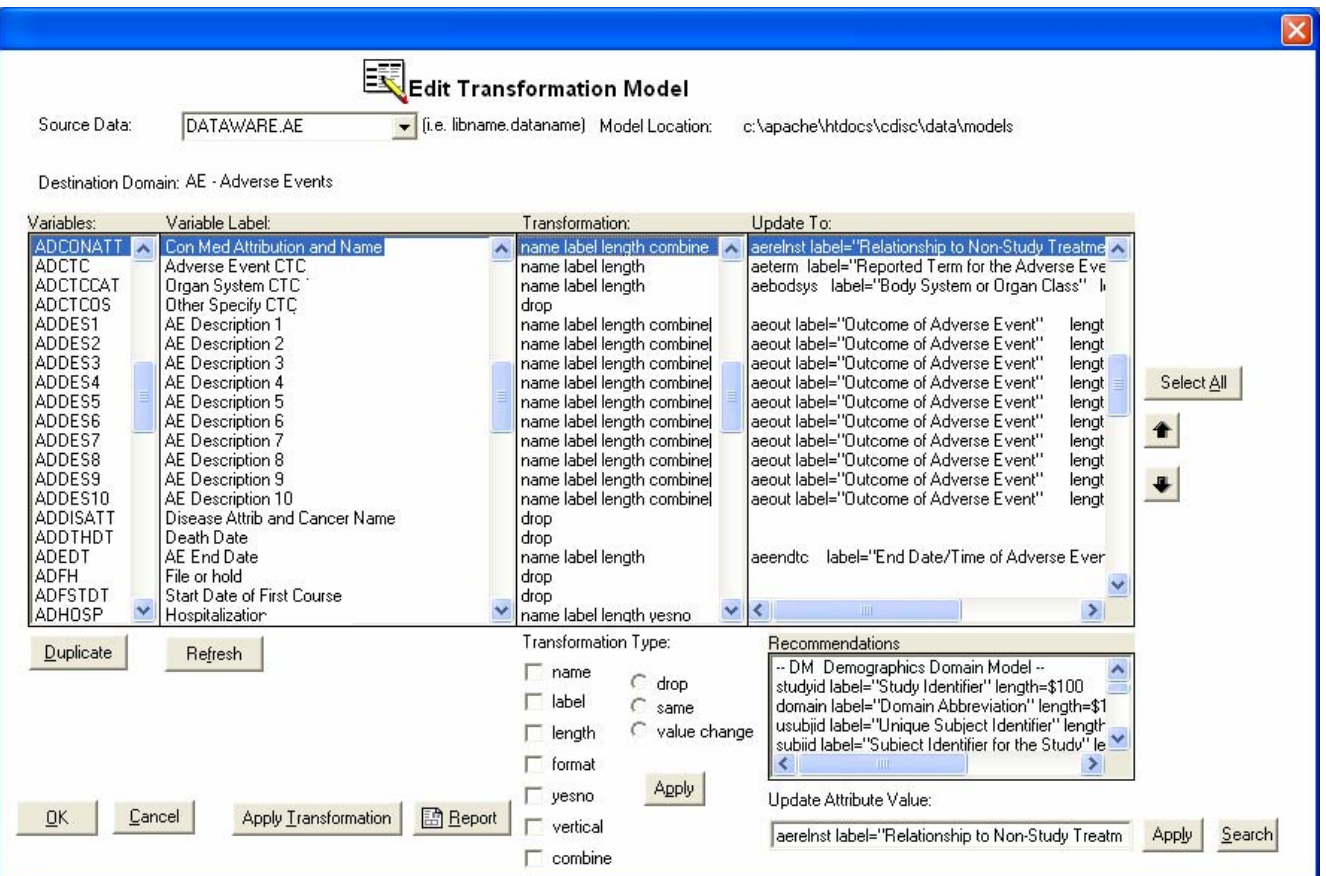

All the source variables and associated labels can be managed and displayed on the left two columns. The type of transformations including the most commonly used ones are listed with check boxes and radio buttons for ease of selection and application. The new attributes of the target variables which were seen from the specification spreadsheet can also be captured here. Besides being able to edit these attributes, standard attributes from CDISC are also listed as recommendations. The advantages to managing the specifications in this manner as compared to Excel include:

- 1. An audit trail is kept of all changes.
- 2. The selection choices of transformation type and target attributes make it easier to generate standardized transformation.
- 3. Transformation logic coding and algorithms can be generated directly from these definitions.
- 4. A refresh of the source variables can be applied against physical datasets to keep up with changing data.

#### **Program Transformation**

Once the transformation specification has been clearly defined and updated against the data, you would need to write the program that would perform this transformation. A sample program may look like:

```
***********************************************;
* Program: trans_ae.sas 
* Path: c:\temp\ 
* Description: Transform Adverse Events data 
              from DATAWARE.AE to STDMLIB.AE
* By: Sy Truong, 01/21/2006, 3:49:13 pm 
                ***********************************************;
libname DATAWARE "C:\APACHE\HTDOCS\CDISC\DATA"; 
libname STDMLIB "C:\APACHE\HTDOCS\CDISC\DATA\SDTM"; 
data STDMLIB.AE (label="Adverse Events"
) \mathbf{i} set DATAWARE.AE; 
    retain obs 1; 
   *** Define new variable: aerelnst that combined by old variables: adconatt adoagatt;
    attrib aerelnst label="Relationship to Non-Study Treatment" length=$140;
```

```
 aerelnst = trim(trim(adconatt) || ' ' || adoagatt); 
   drop adconatt adoagatt;
   *** Define new variable: aeout that combined by old variables: addes1 addes2 addes3 addes4 addes5
addes6 addes7 addes8 addes9 addes10;
    attrib aeout label="Outcome of Adverse Event" length=$1000; 
    aeout = trim(trim(trim(trim(trim(trim(trim(trim(trim(trim(addes1) || delimit_aeout0 || addes2) || 
delimit_aeout1 || addes3) || delimit_aeout2 || addes4) || delimit_aeout3 || addes5) || 
 delimit_aeout4 || addes6) || delimit_aeout5 || addes7) || delimit_aeout6 || addes8) || delimit_aeout7 
|| addes9) || delimit_aeout8 || addes10); 
    drop delimit_aeout0 delimit_aeout1 delimit_aeout2 delimit_aeout3 delimit_aeout4 delimit_aeout5 
delimit_aeout6 delimit_aeout7 delimit_aeout8 delimit_aeout9 addes1 addes2 addes3 addes4 addes5 
 addes6 addes7 addes8 addes9 addes10 ; 
run;
```
This is only an example subset since normal transformation programs are much more complex and longer. Some involve multiple transformations into separate target datasets which are then later merged into a single final target dataset. Transdata is a code generator so all of the code shown above is automatically generated. In the event that the transformation requires multiple datasets to be merged, you can develop code manually by performing PROC SORT and MERGE, or you can use the following interface in Transdata.

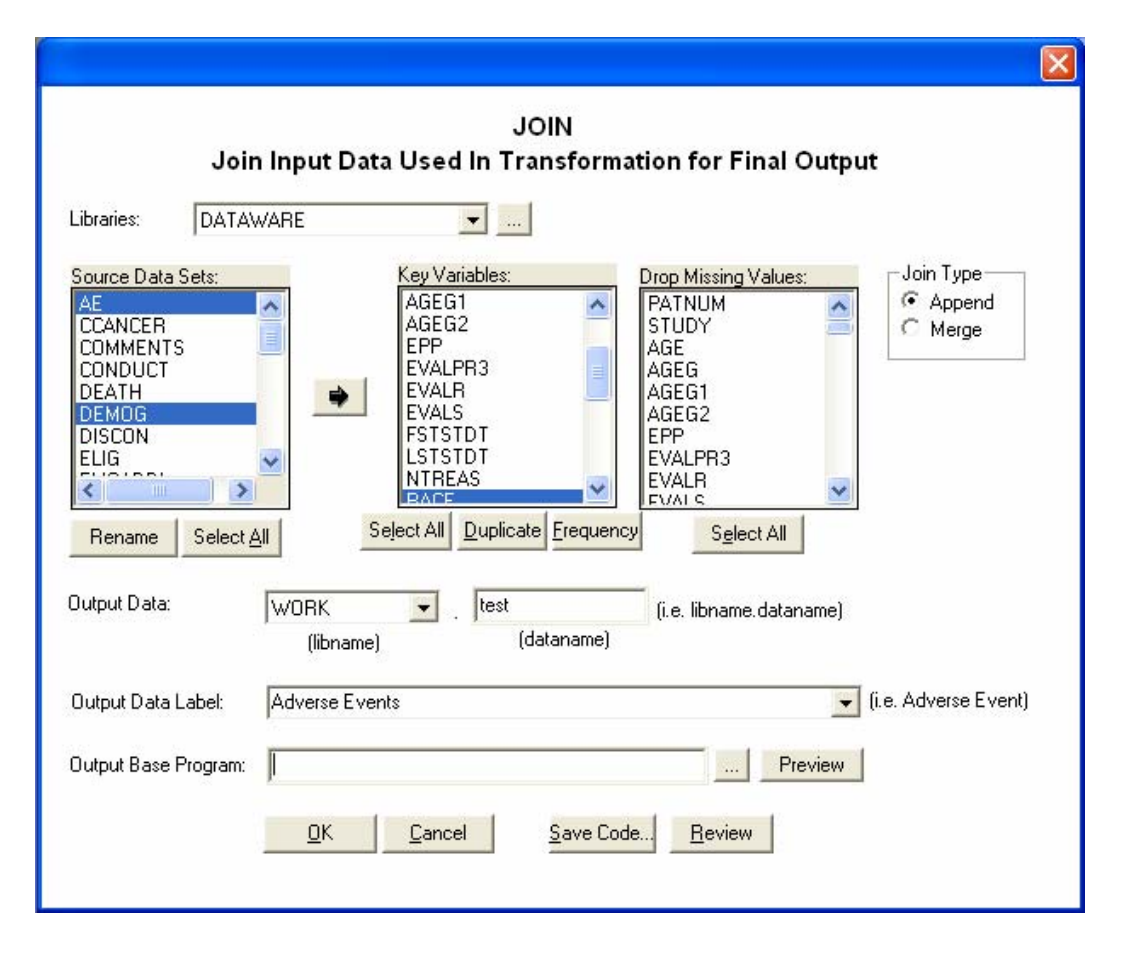

The two most common types of joins are classified as "append" or "merge". The append stacks the data on top of each other with the SAS code being something like:

```
data WORK.test (label = 'Adverse 
Events'); 
    set
         input1(in=input1) 
         input2(in=input2) 
\mathcal{L}^{\mathcal{L}}by RACE;
run;
```
The other type of merge is when the two data are actually "merged" by a particular key. The code for this is more like:

```
data WORK.test (label = 'Adverse 
Events'); 
     merge
         input1(in=input1) 
         input2(in=input2) 
\mathcal{L}^{\mathcal{L}}by RACE;
run;
```
The difference is that you would need to use the "MERGE" statement rather than the "SET" statement. In either case, Transdata will generate this code for you so that you do not have to perform the PROC SORT and merging data step yourself.

*STEP 7:* **VERIFICATION REPORTS –** The validation test plan will detail the specific test cases that need to be implemented to ensure quality of the transformation. A common report that can be generated to verify the transformation is referred to as the "Duplicate Variable" report. This report lists out all the transformations that contain more than one source variables going towards the same destination variable. The purpose of this report is to catch the following potential deviations.

- 1. The target variable attributes between sources are different and therefore not standard.
- 2. There transformation is an unintentional duplicate transformation.

An example output of such as report is:

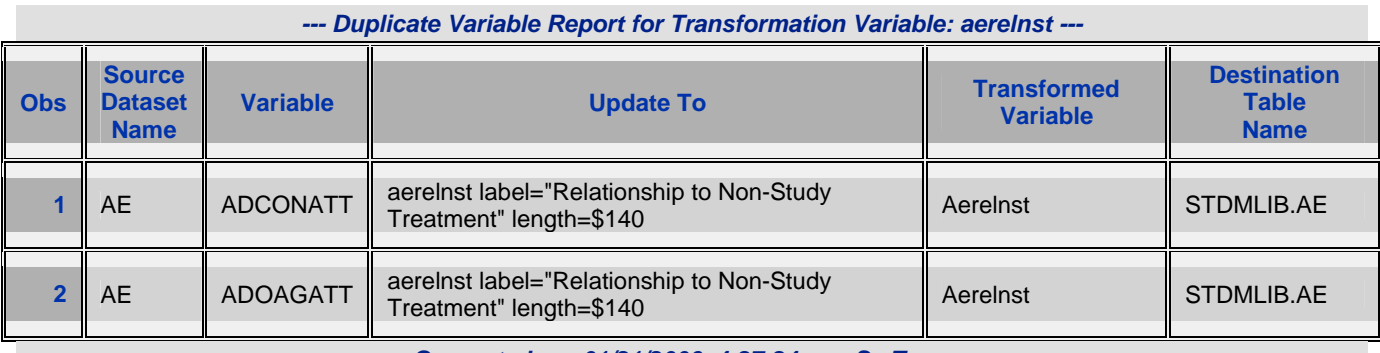

*Generated on: 01/21/2006, 4:27:24 pm, Sy Truong Model located at: C: \CDISC\DATA\MODELS Report located at: C:\sasv8\*

Part of a review process for any transformation involves doing spot checking. This is accomplished by reviewing the data before it was transformed as compared to the corresponding target transformed data. This will catch value changes that may have been incorrectly transformed due to values that is cropped or formatted incorrectly. This review is referred to as a "Sample Print" report where a PROC PRINT is produced with a subset of subjects. The user can then scroll and review catch potential deviation. A sample output would look like:

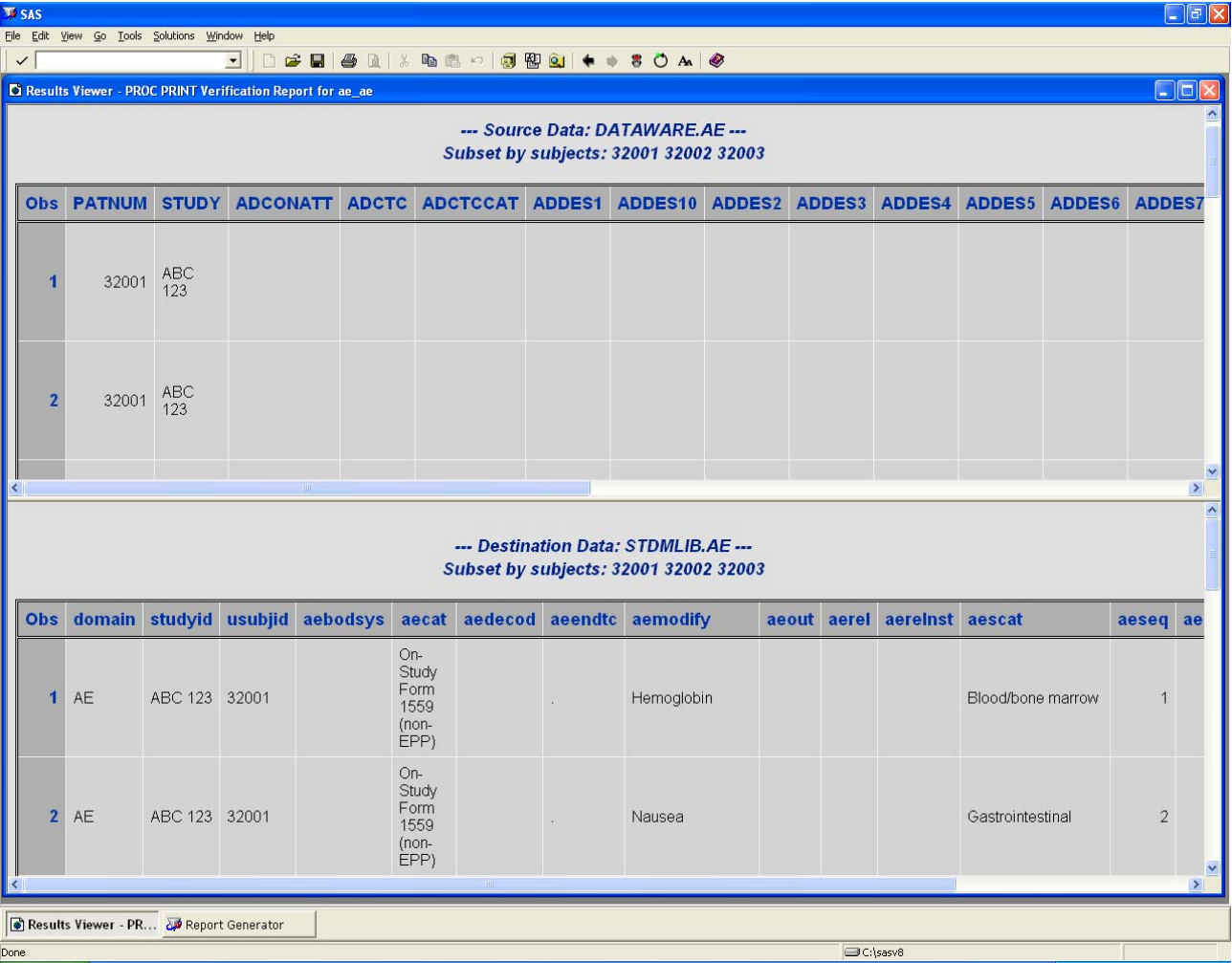

In addition to the sample print report, another common report for verification is a "frequency review". This will show the corresponding variables before and after the transformation in aggregate form with a frequency count. This will confirm or point out deviations such as values being dropped. An example output is:

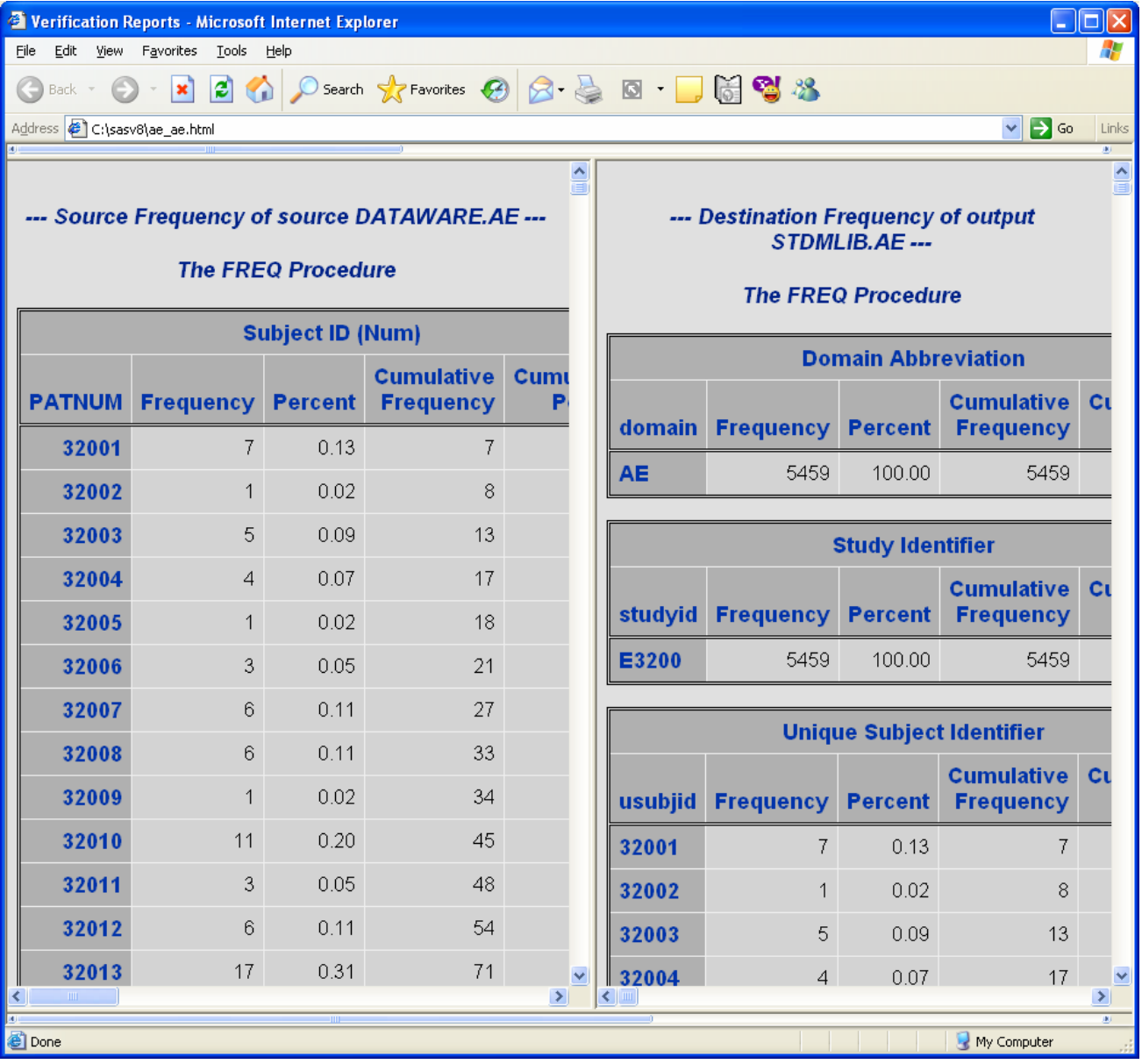

Both these reports are shown in a format that is displayed in multiple framed windows. You can therefore scroll to view both the data before and after it has been transformed as a way of verifying that the transformation is according to the specifications. The verification reports are commonly applied during verification and can be automatically generated with Transdata. There is no need to write any SAS code in these instances. Other more detailed verification reports would be required but this gives you an example of the types of reports used in a validation effort.

*STEP 8:* **SPECIAL PURPOSE DOMAIN –** CDISC has several special purpose domains. Among these are three named SUPPQUAL, RELREC and CO.

- SUPPQUAL ‐ The Supplemental Qualifiers is used to capture non‐standard variables and their association to parent records in domains, capturing values for variables not presently included in the general observation‐class models.
- RELREC ‐ The Related Records is used to describe relationships between records in two (or more) datasets. This includes such records as an "event" record, "intervention" record, or a "finding" record.

• CO - The Comments special-purpose domain is a fixed domain that provides a solution for submitting free-text comments related to data in one or more domains which are collected on a separate CRF pages dedicated to comments.

These three are similar in structure and captures values that are related to the main domains.

#### **Supplemental Qualifiers**

An example of the SUPPQUAL is shown here:

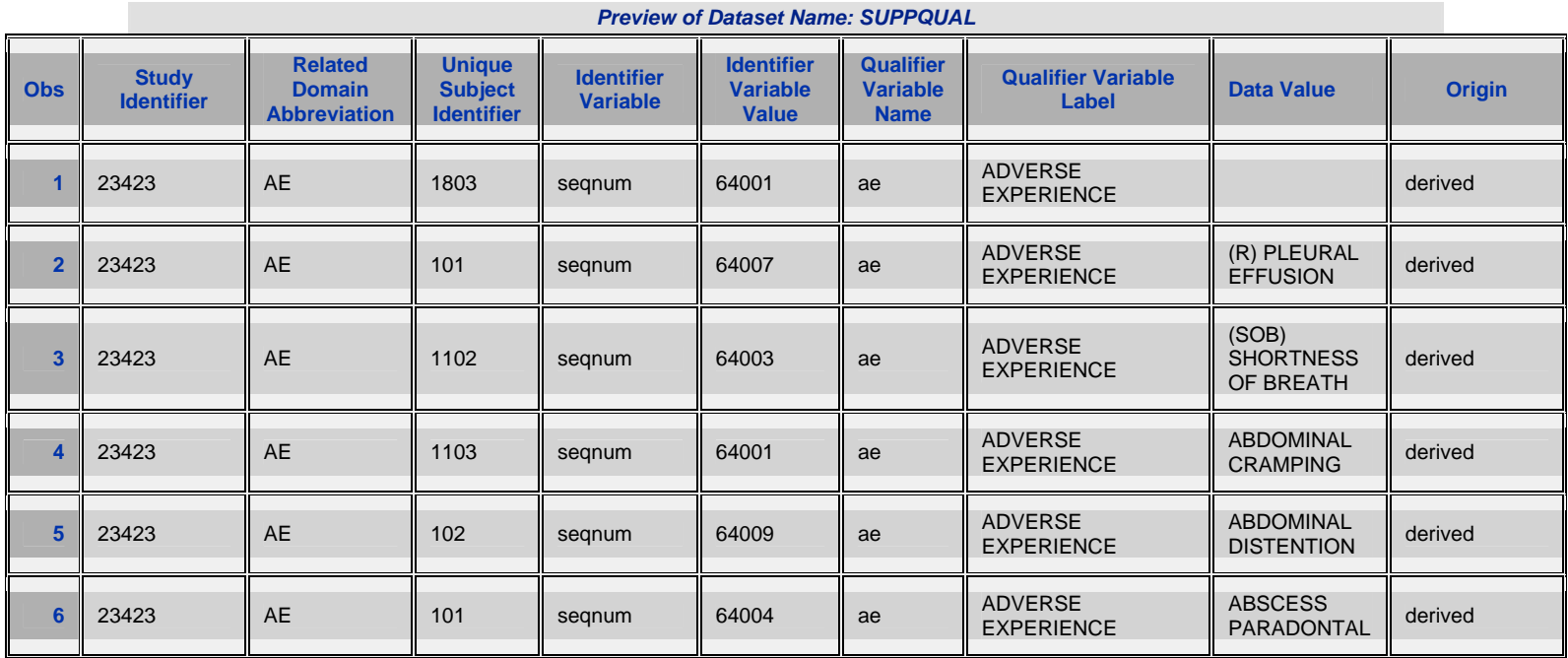

Most data operationally used in clinical trials are not stored in this manner. The "qualifier variable name" is usually one of the columns in the dataset. However, in this case, it is transposed and the column variable is stored as one of the column. This allows the structure to handle different variables and is more flexible. However, this usually requires you to perform a transposition from your source data.

Since the destination value is a character field, the transformation may require additional conversions. Here is an example code segment that performs this type of transformation.

```
*** Transpose the for variable TRTCYC ***;
data work.suppqual; 
    set sourcelib.ae; 
    *** Convert numeric idvar ***;
    idvar="aerbdt"; 
    idvarvan = aerbdt; 
    idvarval = left(trim(put(idvarvan,DATE9.))); 
    qvaln = trtcyc; 
    qval = left(trim(put(qvaln,best.))); 
    usubjidn = patnum; 
   rdomain = \overline{{}^{\shortparallel}}AE";
    qnam = "otherae"; 
    qlabel = "Other Specify Adverse Event"; 
run; 
*** Append data to the final destination SUPPQUAL ***;
data SDTMLIB.suppqual (label = "Supplemental Qualifiers for Adverse Events"); 
    set SDTMLIB.suppqual_ae 
        work.suppqua2;
```
This code segment only shows you part of what is happening. It does however illustrate the need to handle transformation one variable at a time and the need for handling different variable types. If there are many datasets with many variables, this type of transformation can cumulatively add up to be a big task. CDISC Builder**™** contains tools to handle these transformations of structures including SUPPQUAL, RELREC and CO.

The following decisions needs to be made when working with the SUPPQUAL dataset. They include:

- 1. Input Dataset Select all the input datasets from the source location that needs to contribute to the SUPPQUAL.
- 2. Input Variables Select variables that are not part of the main domain but are considered supplemental. These are deemed important enough to be part of the final submission yet do not fit perfectly to the variables within the specified domain.
- 3. Source Type Define the type of source of specified variables. This can have values such as CRF, Assigned, or Derived.
- 4. Related Domain Determine which related domain this dataset is pertaining to.
- 5. Study Identifier Document what study or protocol name and number this belongs to.
- 6. Identification Variable Identify what key fields can be used to uniquely identify the selected fields. This can be a sequence variable, group ID or unique date variable.
- 7. Unique Subject ID Identify the variable which contains the unique subject identification value.

The decisions to the above steps can be made with the following interface.

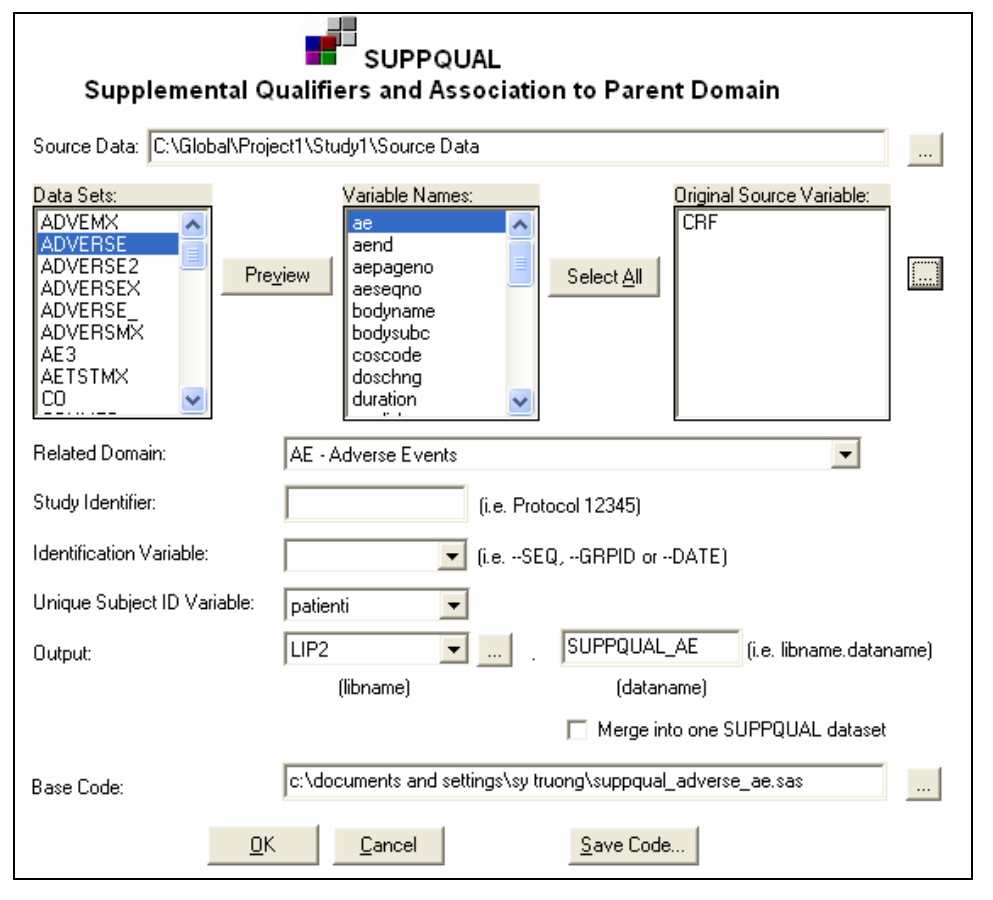

Once all the variables are selected, the user can decide upon the origins. The interface provides default values that can assist the user in making quick decisions. Once the user is proficient at making these types of selections, a macro interface is also available for efficient production batch processing.

#### **Related Records**

The related records data domain is similar in structure to the supplemental qualifier. These variables are found in events, findings or intervention records. The domains which are identified in these records include:

#### **Interventions**

- 1. Concomitant Medications
- 2. Exposure
- 3. Substance Use

#### **Events**

- **1.** Adverse Events
- **2.** Disposition
- **3.** Medical History

#### **Findings**

- 1. ECG Test Results
- 2. Inclusion/Exclusion Exceptions
- 3. Laboratory Test Results
- 4. Physical Examinations
- 5. Questionnaires
- 6. Subject Characteristics
- 7. Vital Signs

This covers a wide range of fields. The types of fields selected to be related records can be very flexible, but the data structure which is used to store RELREC is strict. The following decisions need to be made to transpose the data into a related record.

- 1. Input Dataset Select all the input datasets from the source location that needs contribute to the RELREC.
- 2. Related Domain Determine which related domain this dataset is pertaining to.
- 3. Study Identifier Document what study or protocol name and number this belongs to.
- 4. Identification Variable Identify what key fields can be used to uniquely identify the selected fields. This can be a sequence variable, group ID or unique date variable.
- 5. Unique Subject ID Identify the variable which contains the unique subject identification value.

A graphical user interface implemented by CDISC Builder is used to assist in selecting these decisions.

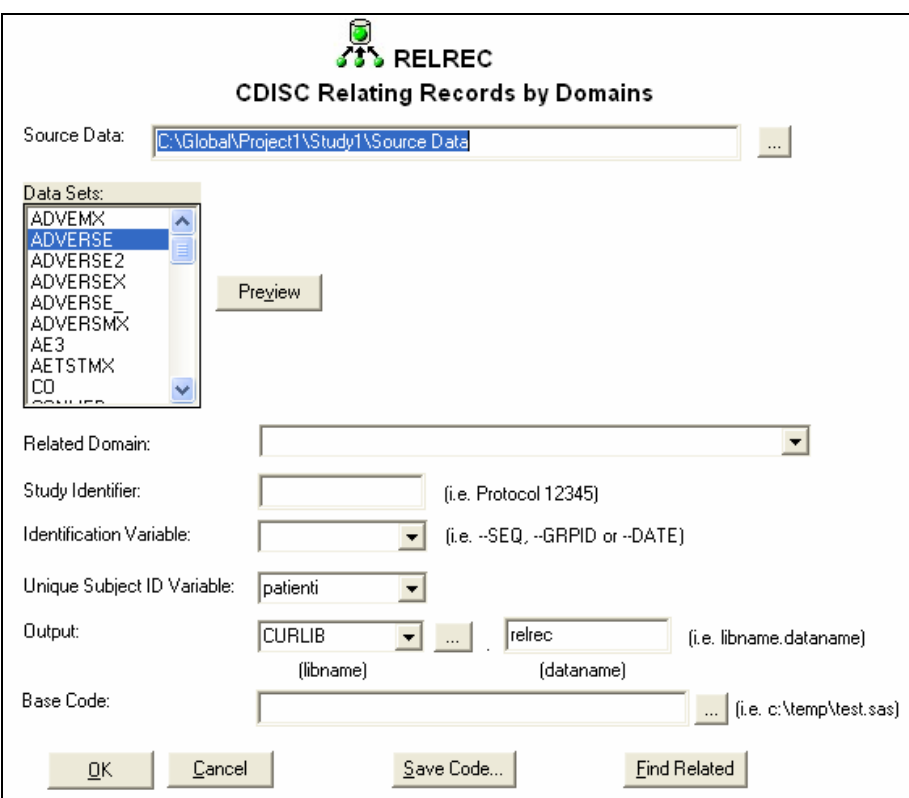

The interface also has a "find related" tool which assists you in identifying fields that are potentially considered to be a related record field. It searches through the variable names and labels for key words. A report is then generated showing the possible related field.

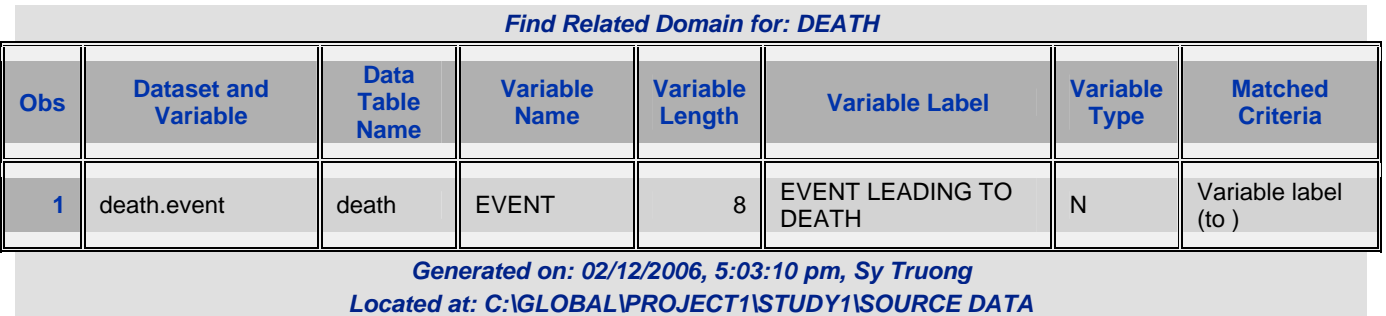

In this example, the key word it found was the word "to " in the label. This report is an example of how the tool can assist in expediting the selection and the creation of your related record domain dataset.

#### **Comments**

An analysis file or source data from an operational database usually has the comment fields stored in the dataset that is related to other variables which it is commenting on. For example, if there is a comment captured on a CRF pertaining to adverse events, you would find this in the adverse event dataset. CDISC data is different in that all the comments from all different sources are gathered together and stored separately in its own dataset named CO. In doing so, you have to identify additional information such as which domain the comment is related to, among other identification variables. The decision process is similar to SUPPQUAL and RELREC. Similar to the "find related", there is a tool named "find comment". This will search through variables and labels finding possible comment fields. This is usually pretty accurate since comment fields usually have labels that have key words such as "comment" in them.

The three special purpose structure defined by CDISC is very flexible. It is vertical in structure so it can handle just about any source data. It is however very unusual for data to be stored in this manner when being entered or analyzed. It is therefore necessary to perform the transformation which is a time consuming task since it is handled a variable at a time. Automated macros and tools can help expedite these types of transformations.

*STEP 9:* **SEQUENCE, ORDER AND LENGTHS –** Data value sequence along with variable order and lengths needs to also follow standards. CDISC does specify guidance for data sequences and variable order but is not as strict on variable lengths. In either case, you would need to have these applied consistently in order for it to be standardized.

#### **Sequence**

Any dataset that contains more than one observation per subject requires a sequence variable. The sequence variable would then identify the order of the values for each subject. If your data does not contain this sequence variable, you would need to add it. Besides the subject ID, you would also need to identify a unique identifier variable that would distinguish between the observations within one subject. This can be another group type of identification variable or a form date.

CDISC Builder supplies a tool named ADDSEQ that would add this sequence based upon the choices you decide upon a specific dataset.

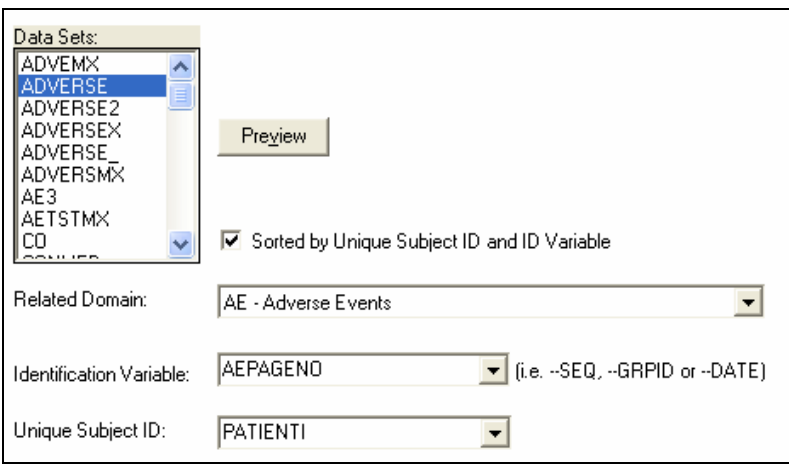

The ADDSEQ tool will then create a new sequence variable containing sequential values after it sorts the data by the subject ID and identification variable. In addition to creating the sequence variables, there is also a tool that tells you if the dataset requires a sequence variable or not. It essentially verifies if there is more than one observation per subject. This will then help prompt you to add sequence variables in case it is overlooked.

#### **Variable Order**

The data that is delivered in CDISC format needs to be ordered in a standard manner. All the key fields need to be first in order followed by the rest of the variables. The rest of the variables are then shown in alphabetical order. SAS datasets has its variables stored in a specified order and it is not necessary in this standard order. CDISC Builder will re‐order the variables with the keys appearing first followed by the rest of the variables. The rest can be optionally alphabetized or left in their original order. This task may appear mundane but can be very helpful for the reviewer who is navigating through many datasets.

#### **Variable Lengths**

Variable lengths are not strictly specified by CDISC guidelines. It is still however important to have variable lengths follow a standard for consistency. This includes:

- 1. Consistent lengths between variables that are the same across different data domains
- 2. Optimal lengths set to handle the data

In order to accomplish the first rule of standards, if you were to assign a length of one variable such as USUBJID on one dataset, you would need to set the same length for all other variables that are the same across all datasets. The second rule suggests that if the contents of your variable for this field has the largest text value of 9 characters, it would probably be optimal to set the length to 10. It makes sense to round up to the nearest tenth to give it some buffer but not too much so that it would not be wasteful. Datasets can be very bloated and oversized for the value they carry if the second rule is not applied. The following tool named VARLEN from CDISC Builder assigns the length optimally.

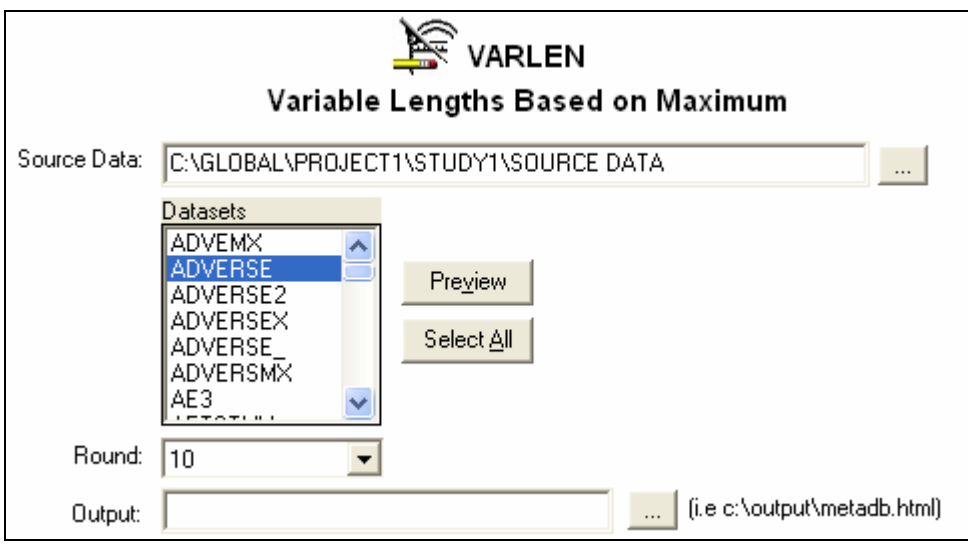

In this example, the rounding option can be set to 10, 20 or none. It can therefore assign the exact maximum length which the data value contains if that is what is required. This would create the proper length statement so that your data will have the optimal lengths used for the values stored in that data.

*STEP 9:* **DATA DEFINTION DOCUMENTATION –** When you plan for a road trip, you need a map. This is analogous to understanding the data that is going to be part of an electronic submission. The reviewer requires a road map in order to understand what all the variables are and how they are derived. It is within the interest of all team members involved to have the most accurate and concise documentation pertaining to the data. This can help your team work internally while also speeding up the review process which can really make or break an electronic submission to the FDA.

#### **Levels of Metadata**

There are several steps towards documenting the data definition. Most of what is being done is documenting metadata which is information about the data that is to be included. There are several layers to the metadata. These include:

- 1. **General Information** This pertains to information that affects the entire set of datasets that are to be included. It could be things such as the name of the study, the company name, or location of the data.
- 2. **Data Table** This information is at the SAS dataset level. This includes things such as the dataset name and label.
- 3. **Variable** This information pertains to attributes of the variables within a dataset. This includes such information as variable name, label and lengths.

The order in which the metadata is captured should follow the same order as the layers that are described.

#### **Capture General Information**

The following lists the types of information you need to be concerned about.

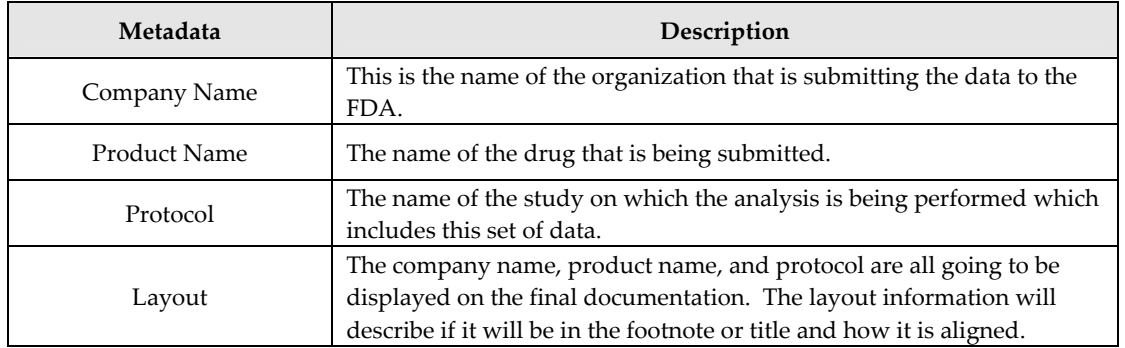

This high level metadata will be used in headers and footers on the final documentation.

#### **Dataset Level Information**

Some of the dataset level information can be captured through PROC CONTENTS but others need to be defined when you are documenting your data definition. Some of the information includes:

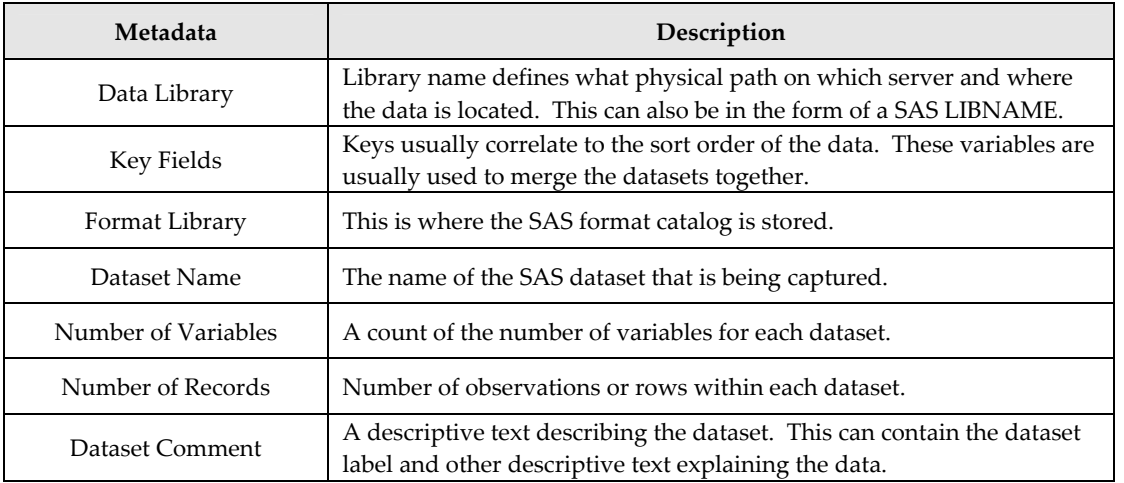

SAS Tools such as PROC CONTENTS can contribute to most of these items. However, comments and key fields can be edited which may differ from what is stored in the dataset.

#### **Variable Level Information**

The last step and level to the domain documentation is the variable level. This includes the following:

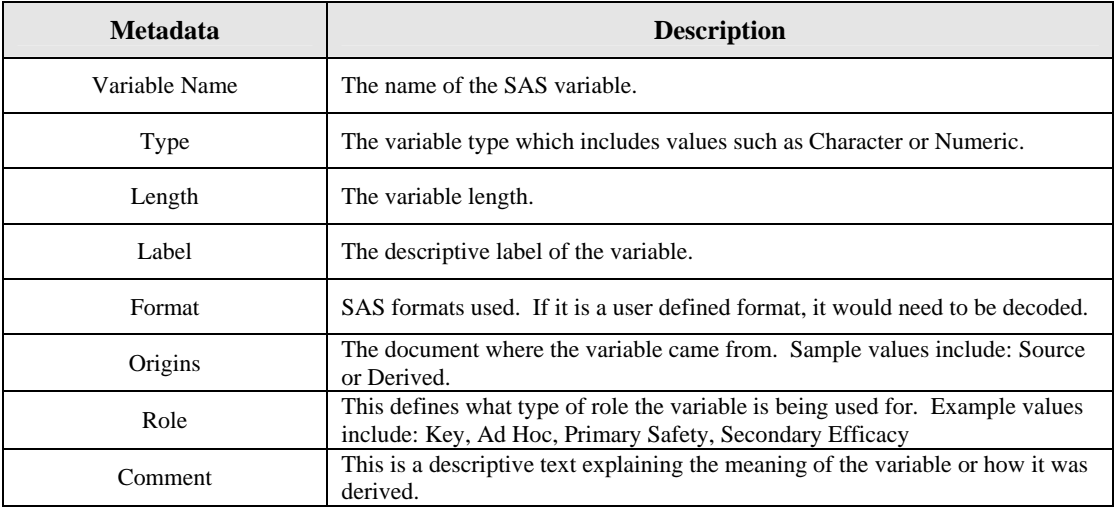

Similar to the data set level metadata, some of the variable level attributes can be captured through PROC CONTENTS. However, fields such as origins, role and comments need to be edited by someone who understands the meaning of the data.

#### **Automation with Definedoc™**

Tools such as PROC CONTENTS and Excel do have capabilities to customize and automate the documentation to a degree. They are not however intended specifically for creating data definition documentation. These tools therefore have limitations. A tool that was developed entirely in SAS specifically for generating this type of documentation is Defindoc**™.** This tool contains both a graphical user interface and a macro interface to fit the user's requirements. The tool addresses all the disadvantages of the manual methods. It uses a similar PROC CONTENTS type of mechanism of capturing the initial metadata. However, it only retains the specific information that is pertinent to the data definition documentation.

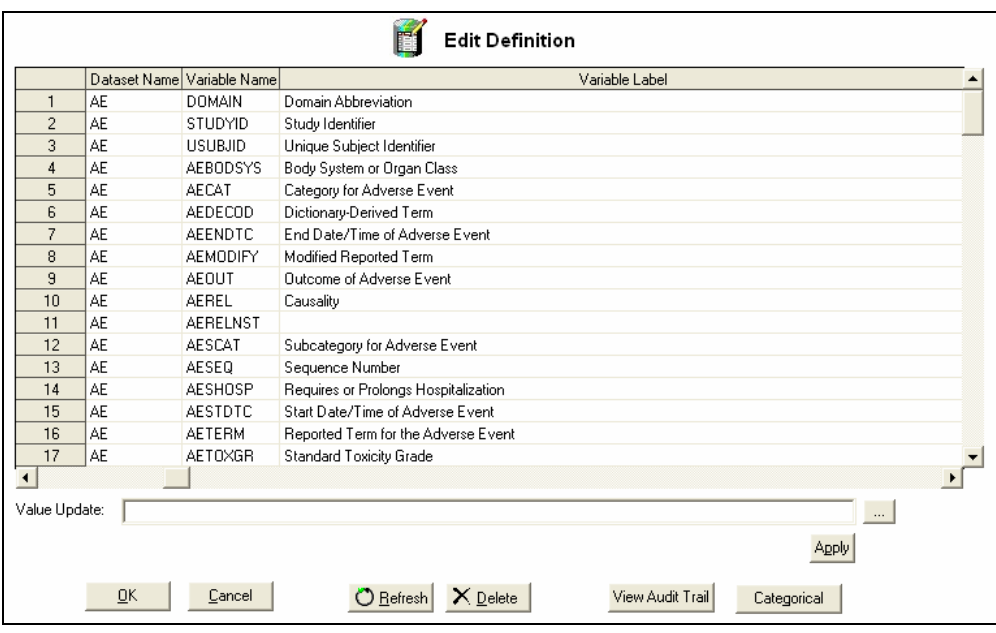

Definedoc automatically captures attributes pertaining to information captured by PROC CONTENTS. For other values, it presents possible values that users can select for more consistency.

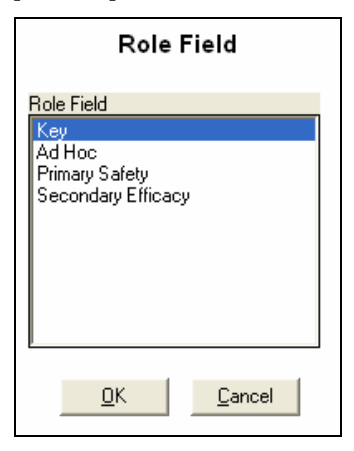

The tool also keeps track of all edits in an audit trail capturing who has updated what column so that if anything goes wrong, it can easily be traced back and fixed. One of the main advantages is that if any of the variable attributes are updated, this can be "refreshed" with a click of a button. It will not affect those fields that the user has entered, but rather, it updates other attributes such as variable names and labels.

Definedoc has the flexibility of exporting the pertinent information to an excel spreadsheet so that those users who prefer to edit their values within Excel can do so.

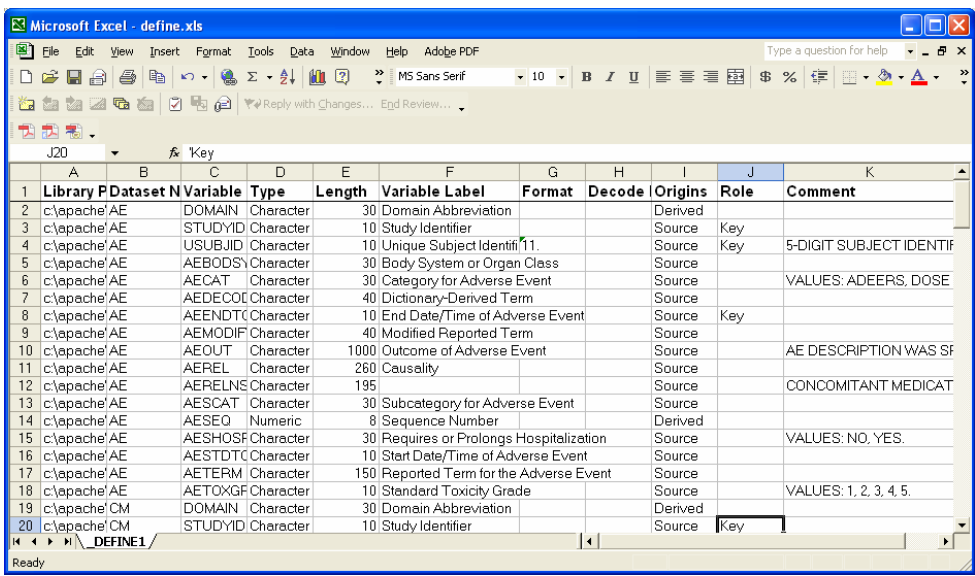

This provides the best of both worlds. It captures just the values that you want and exports this to Excel for those who prefer this interface. Once you are finished with editing the information in Excel, the same spreadsheet can be re-imported so that the information is handled centrally. Besides the dataset and variable level metadata information, Definedoc also helps automate the capture of the high level general information.

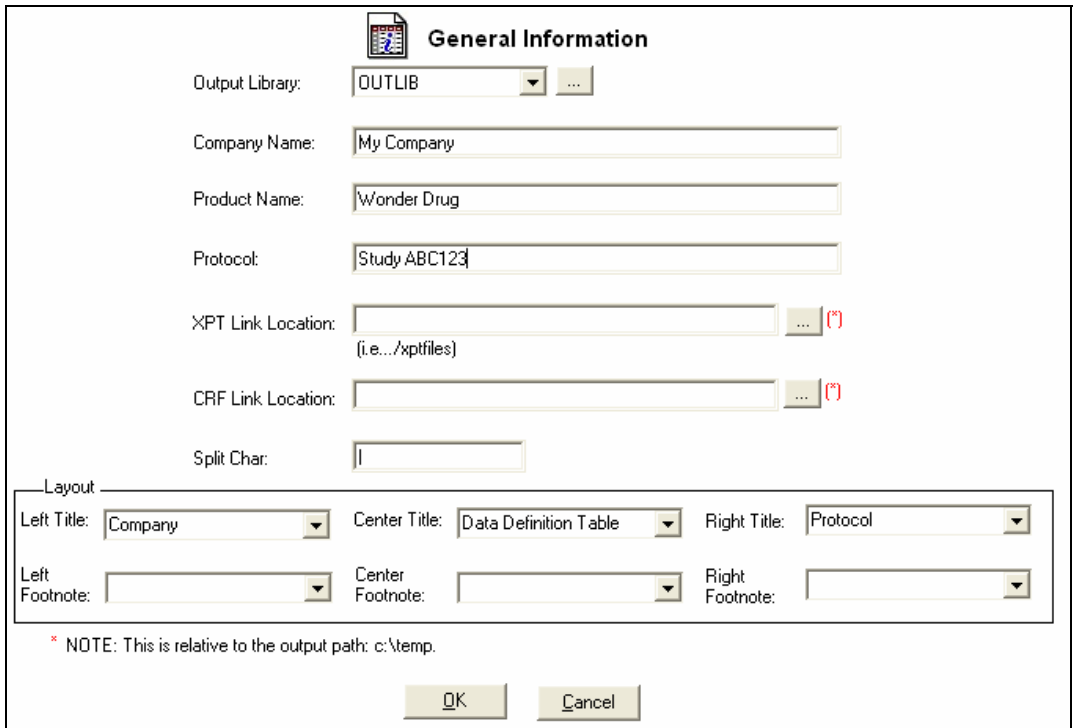

This handles both the editing of the information and layout of the final report.

#### **Generating Documentation**

The last step in the process is to generate the documentation in either PDF or XML format. The challenge is that in order to make the documentation useful, it requires hyperlinks to link the information together. The manual method does allow you to format the information in Word and this can be converted into PDF format. Even though Word and Excel can generate XML, it does not have the proper schema so there is no manual way of generating the XML version of the report. Definedoc has the flexibility of generating the report in Excel, RTF, PDF and XML.

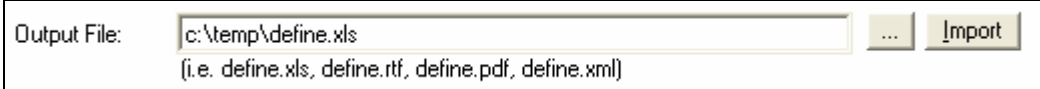

It utilizes ODS within SAS to produce the output to in all these formats. In addition to the XML file, Definedoc also produces the accompanying cascading style sheet to format the XML so that you can view this within a browser in a similar format as in a web browser. An example PDF output would look like:

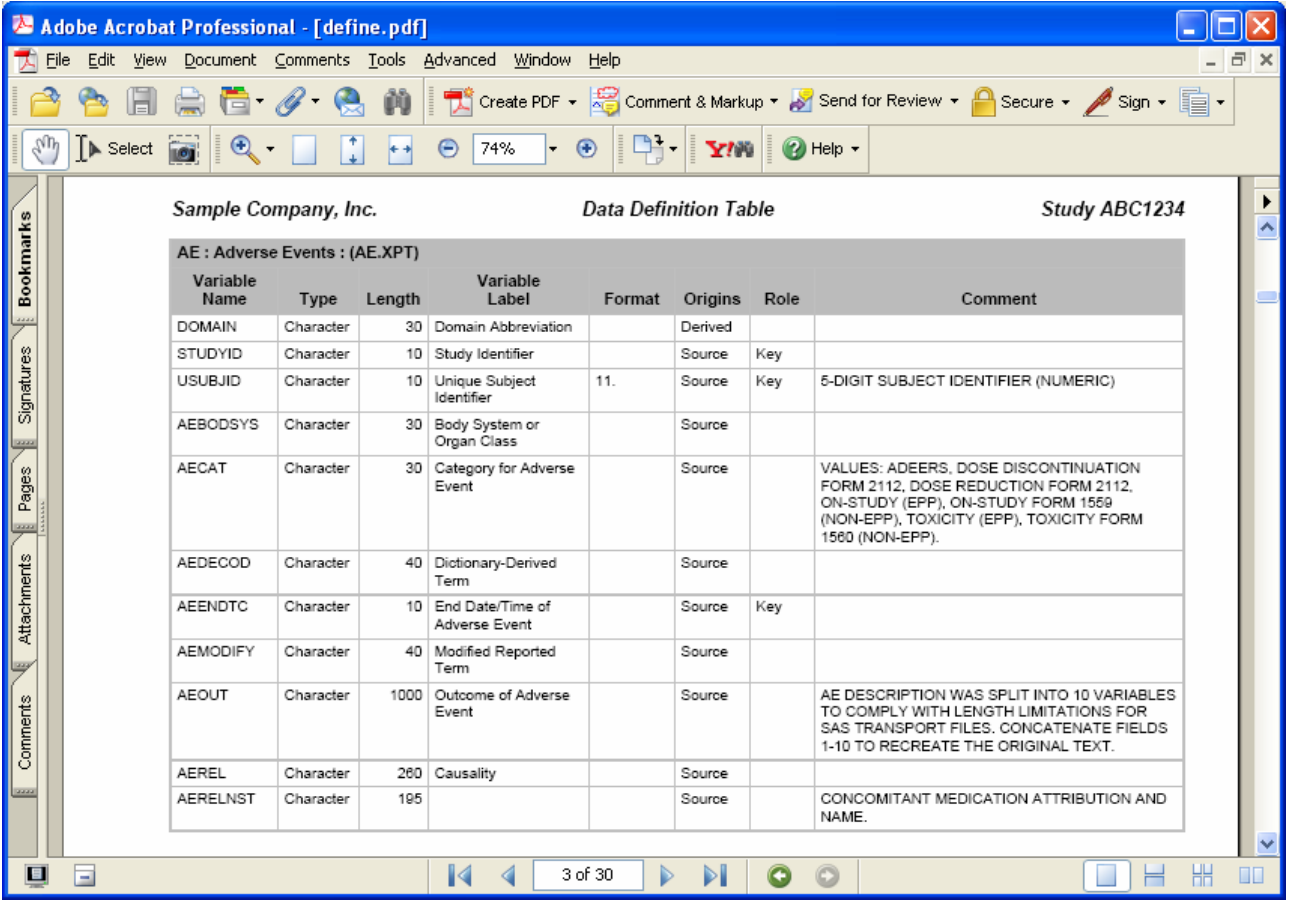

# **CONCLUSION**

There are many challenges in working with the CDISC SDTM version 3.1. It is clear from the structures that it is useful from a reviewer's perspective but it is structured very different from how users would use it to perform analysis. It is intended to be used for submissions so transformation is going to be necessary. Since the transformations are handled differently for each variable, the sum of the work can be tremendous. It does require organization before execution and optimization in implementation. The techniques, methodologies and tools presented in this paper demonstrate ways of optimizing working with CDISC data which is based on real world experience. Armed with the approaches based on real examples, you can avoid the mistakes and implement CDISC with success.

### **REFERENCES**

SAS and all other SAS Institute Inc. product or service names are registered trademarks or trademarks of SAS Institute Inc. in the USA and other countries. ® indicates USA registration.

CDISC Builder, Transdata and Definedoc and other **MXI** (Meta‐Xceed, Inc.) product names are registered trademarks of Meta‐ Xceed, Inc. in the USA.

Other brand and product names are registered trademarks or trademarks of their respective companies.

# **ABOUT THE AUTHOR**

Sy Truong is President of MXI (Meta‐Xceed, Inc.) They may be contacted at:

Sy Truong 1751 McCarthy Blvd. Milpitas, CA 95035 (408) 955‐9333 sy.truong@meta‐x.com